## МИНИСТЕРСТВО СЕЛЬСКОГО ХОЗЯЙСТВА РОССИЙСКОЙ ФЕДЕРАЦИИ Федеральное государственное бюджетное образовательное учреждение высшего образования<br>высшего образования<br>«АРКТИЧЕСКИЙ ГОСУДАРСТВЕННЫЙ»

АГРОТЕХНОЛОГИЧЕСКИЙ УНИВЕРСИТЕТ» Октёмский филиал

Регистрационный номер 33

**УТВЕРЖДАЮ** Заместитель директора по УВР ОФ ФГБОУ ВО Арктический ГАТУ Острельдина О.И. eruf centraline  $20\frac{2}{\pi}$  r.

Дисциплина (модуль) Б1.В.ДВ.05.02 Компьютерное проектирование

шифр и название по учебному плану

#### РАБОЧАЯ ПРОГРАММА ДИСЦИПЛИНЫ (МОДУЛЯ)

Закреплена за кафедрой Механизация сельскохозяйственного производства

Учебный план 35.03.06 Агроинженерия,

утвержденный ученым советом от «27» ноября 2015 г. протокол № 190.

Квалификация бакалавр

Форма обучения очная/заочная Общая трудоемкость / ЗЕТ 144/4

Часов по учебному плану 144 в том числе:

Виды контроля на курсах экзамен 3 семестр

аудиторные занятия 28

89 самостоятельная работа

27 часов на контроль

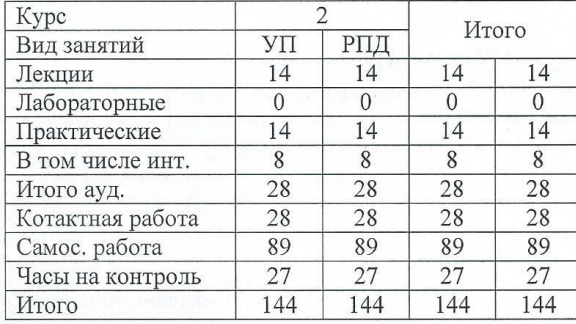

Cepredice Программу составил (и):  $\sqrt{u \log p \times e e k \log p}$ Hadenada

Рабочая программа дисциплины составлена в соответствие с требованиями с федеральным государственным образовательным стандартом высшего образования, утвержденный Приказом Министра образования и науки Российской Федерации от « 20 » октября 2015 г. N 1172, Приказом Министра образования и науки Российской Федерации от « 19 » декабря 2013 г. N 1367 «Об утверждении Порядка организации и осуществления образовательной деятельности по образовательным программа высшего образования - программам бакалавриата, программам специалитета, программам магистратуры».

Составлена на основании учебного плана: 35.03.06 «Агроинженерия» утвержденного ученым советом вуза от 27 ноября 2015 г. протокол № 190.

Рабочая программа одобрена на заседании кафедры Механизация сельскохозяйственного производства

Хитерхеева Надежда Сергеевна И.О.Зав.кафедрой МСХП ния, имя, отчество Протокол № 1 от « 30 » августа\_2021 г.

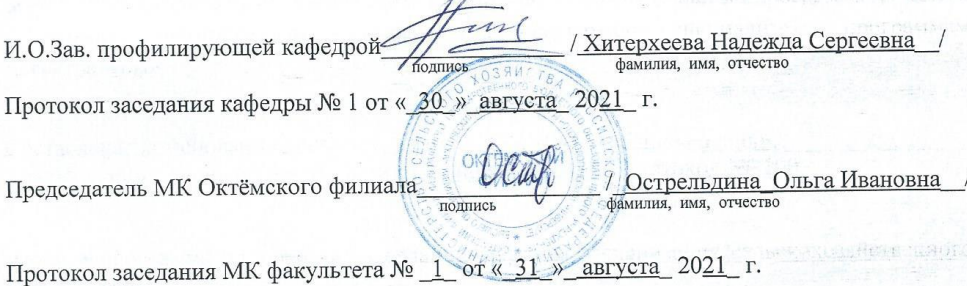

#### **1. Цели и задачи освоения дисциплины (модуля)**

В связи с постановлением правительства о расширении автоматизации проектноконструкторских работ с применением вычислительной техники и стратегической линии на ускорение производства в условиях рыночной экономики, возникает необходимость в подготовке компетентных в этом вопросе выпускников технических специальностей.

Учебная дисциплина (модуль) «Компьютерное проектирование» предназначена для того, чтобы подготовить студентов к практическому использованию средств компьютерного проектирования при конструировании изделий технологического оборудования.

В соответствии с назначением основной *целью* учебной дисциплины (модуля) является: формирование системы знаний об основных видах прикладного программного обеспечения, используемого при решении задач компьютерного проектирования и моделирования деталей и объектов технологического оборудования.

Исходя из цели, в процессе изучения учебной дисциплины (модуля) решаются следующие *задачи*:

✓ ознакомление с основными компьютерными технологиями подготовки текстовых документов;

✓ изучение основ применения двухмерной и трёхмерной графики в проектировании изделий технологического оборудования с помощью компьютерных программ AutoCAD и «Компас».

## *2.* **Перечень планируемых результатов обучения по дисциплине (модулю), соотнесенных с планируемыми результатами освоения образовательной программы**

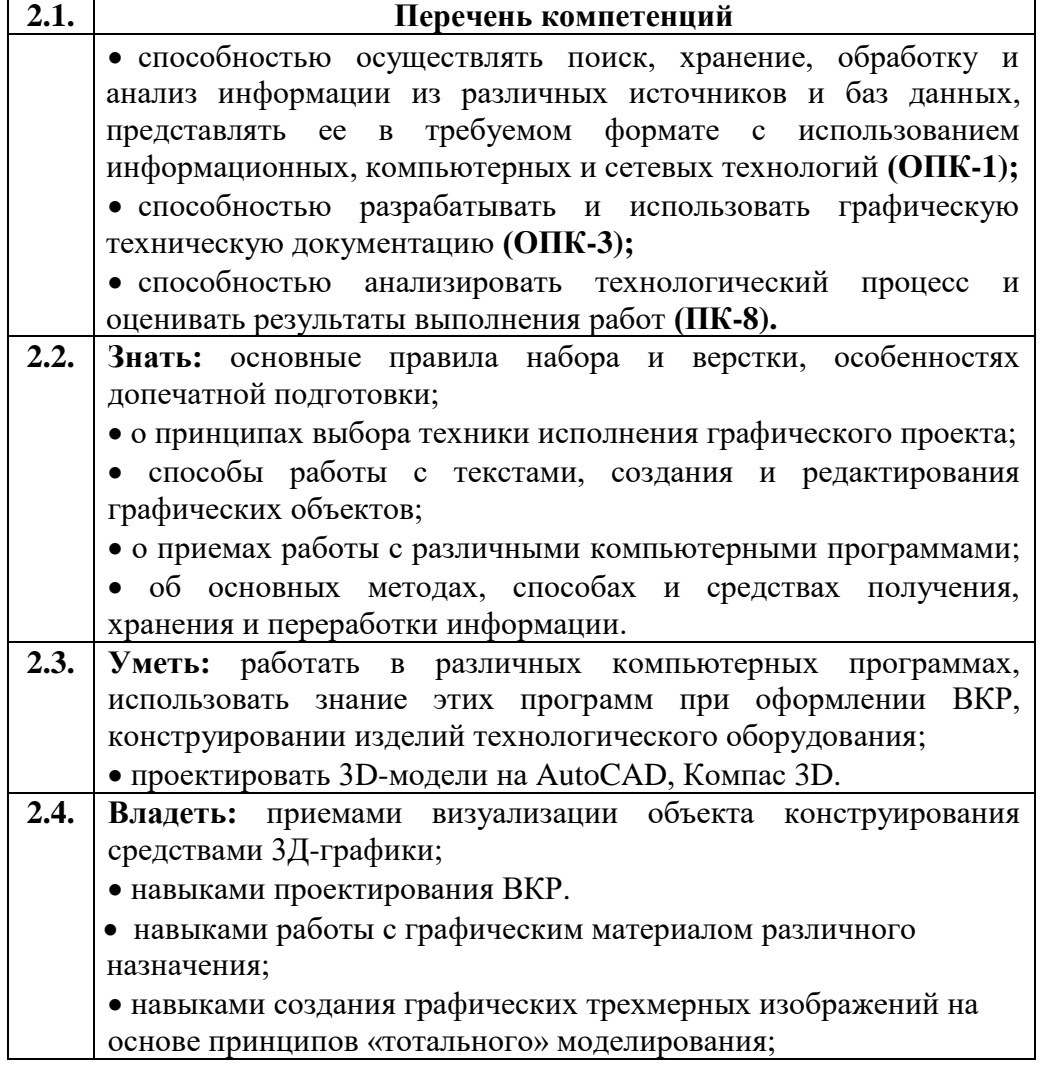

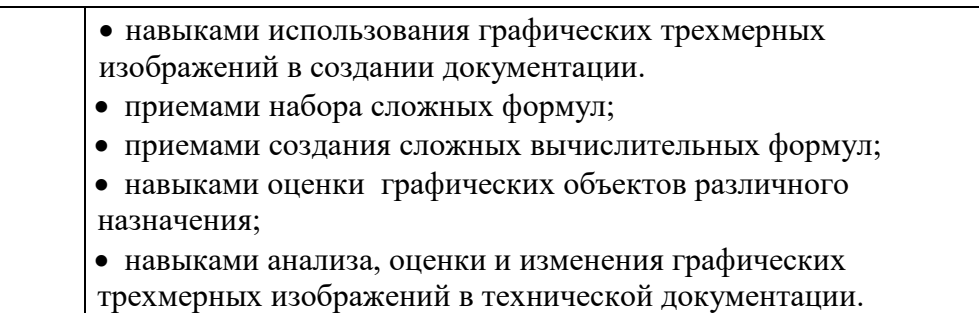

# **3. Место дисциплины (модуля) в структуре образовательной программы**

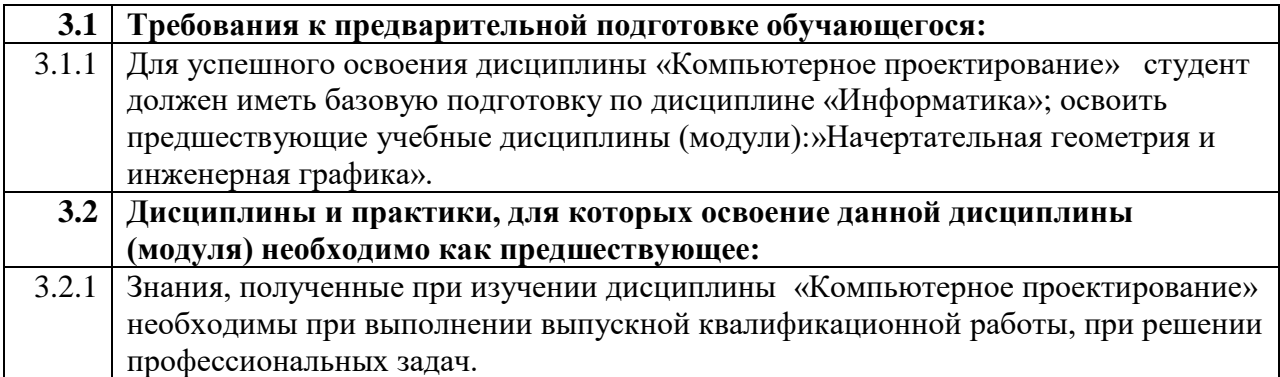

#### **4.Объем дисциплины (модуля) в зачетных единицах с указанием количества академических часов, выделенных на контактную работу обучающихся с преподавателем (по видам учебных занятий) и на самостоятельную работу обучающихся**

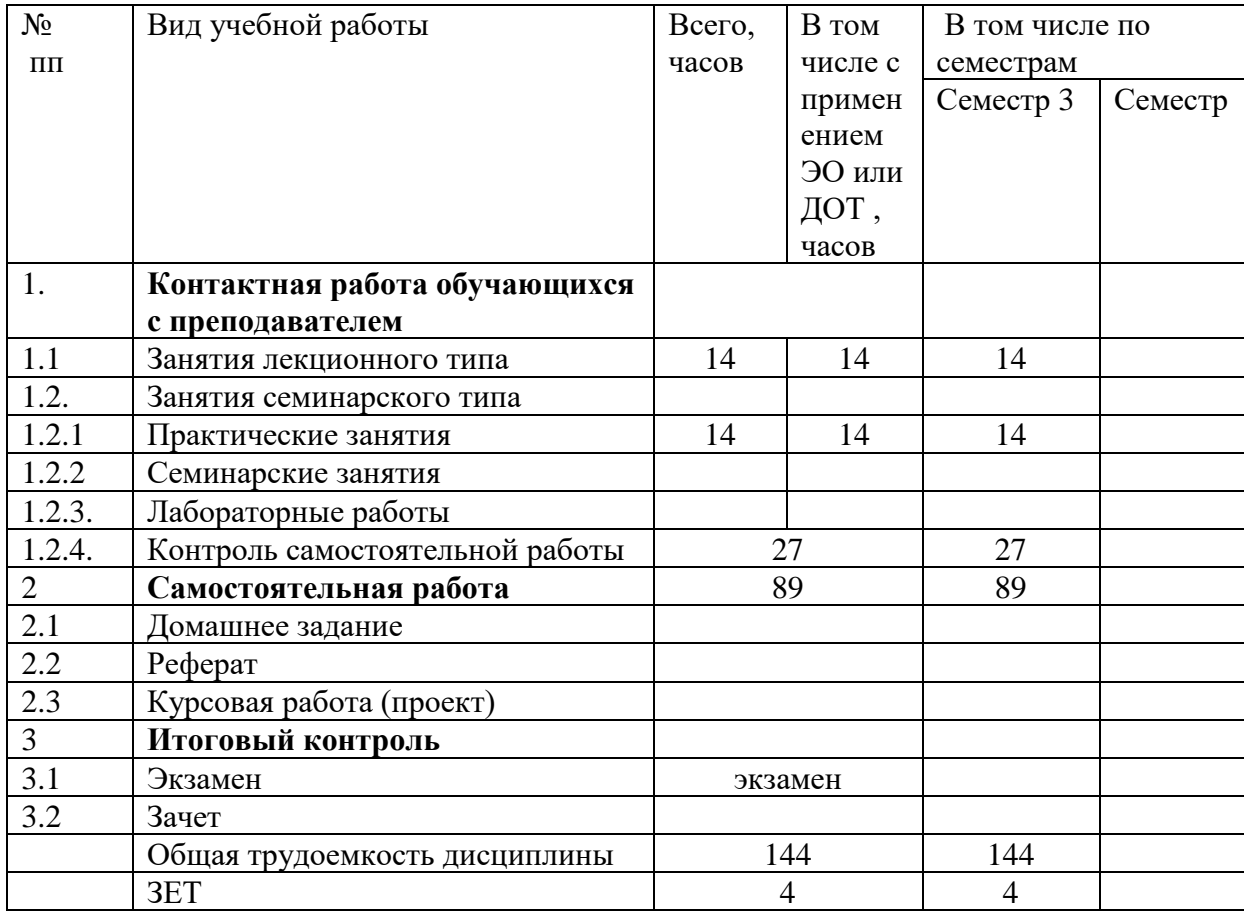

## *5.* **Содержание дисциплины (модуля), структурированное по темам (разделам) с указанием отведенного на них количества академических часов и видов занятий**

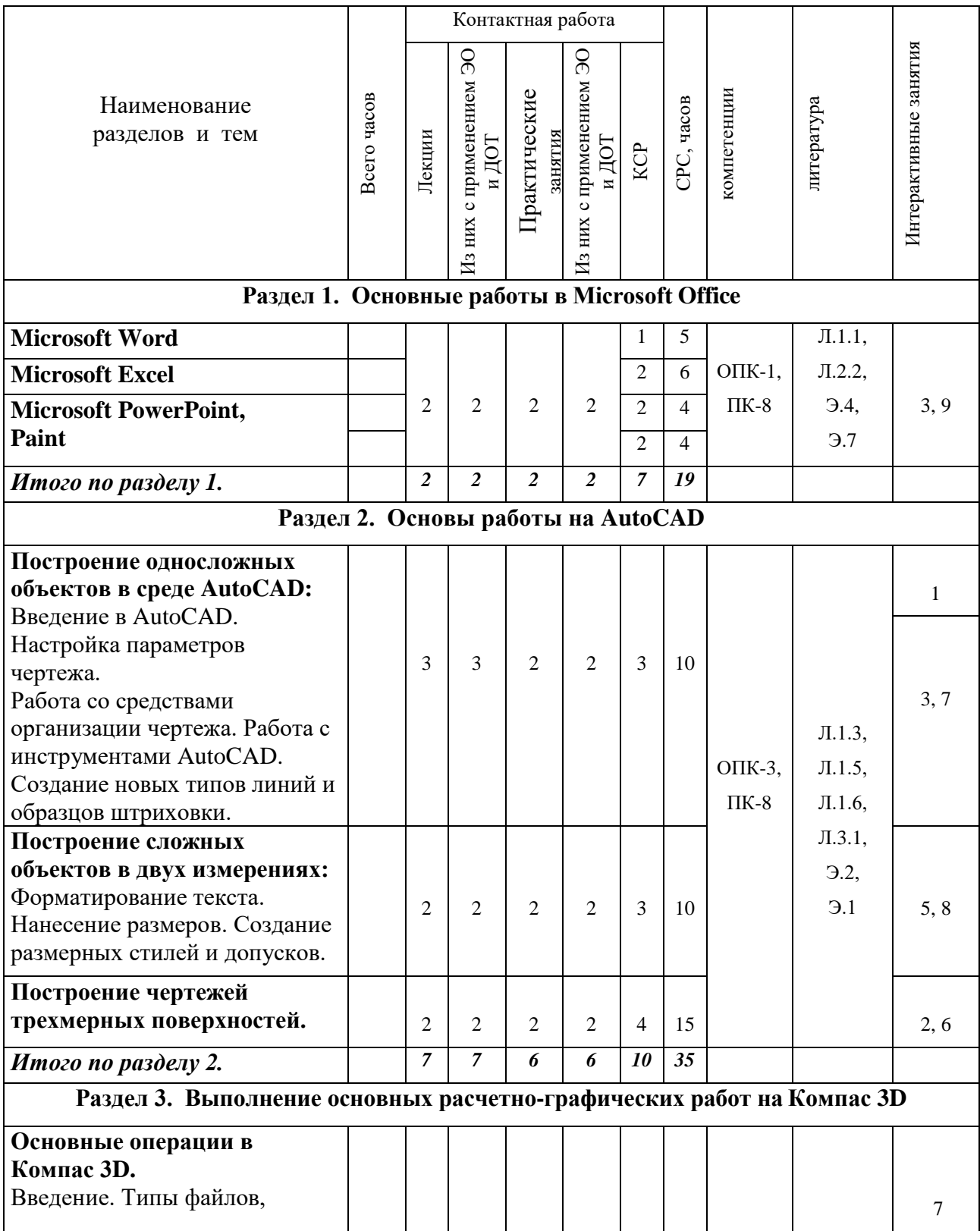

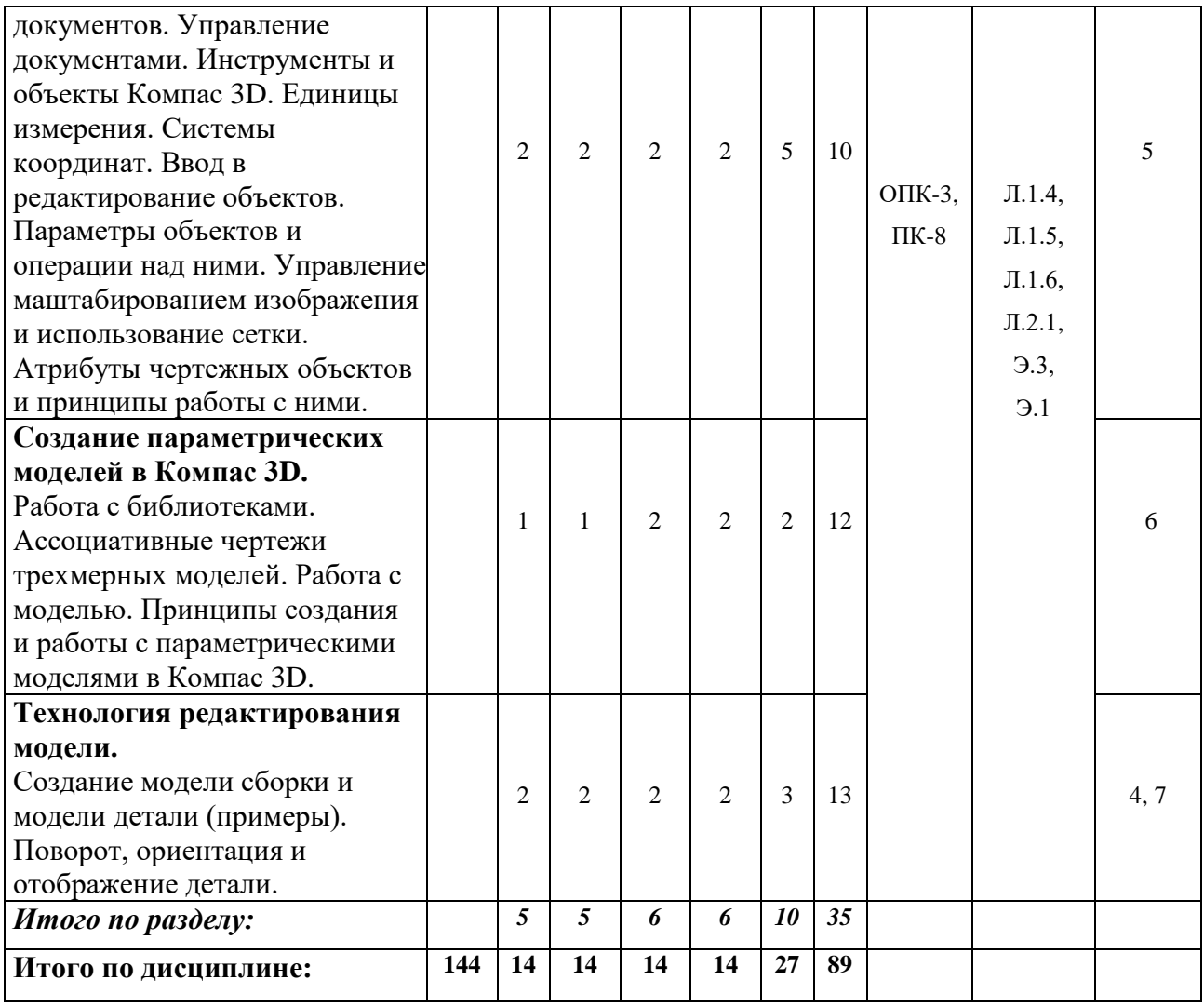

# *6. Лабораторно-практические занятия и семинары*

6.1. *Лабораторные работы (не предусмотрены)*

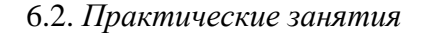

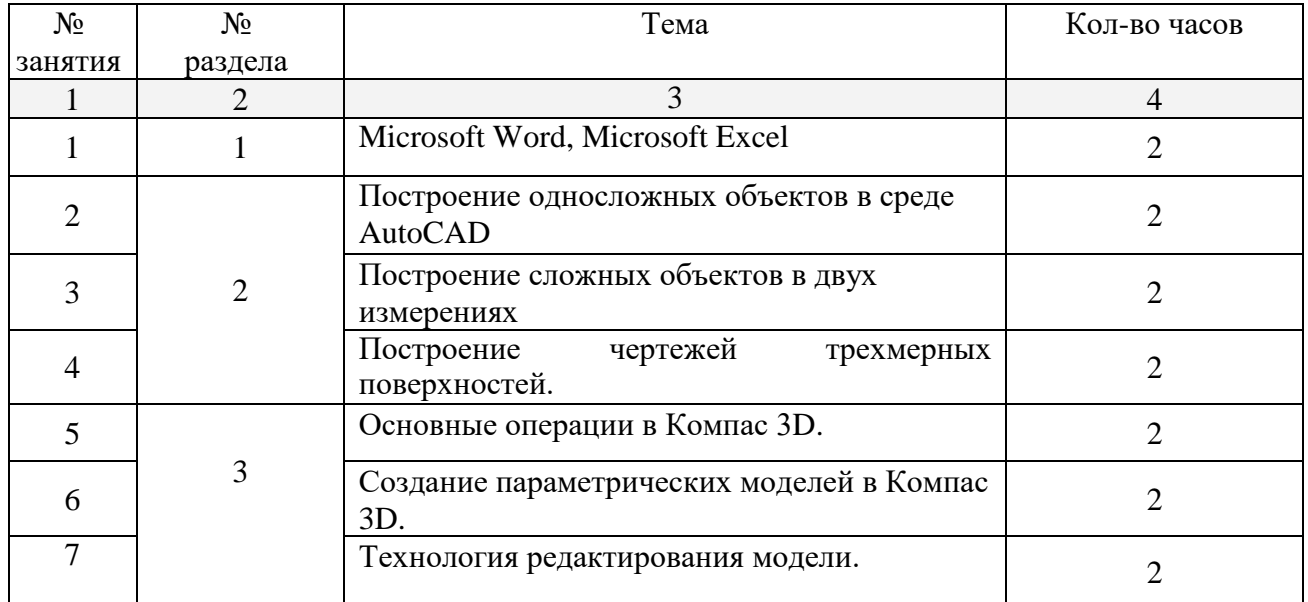

6.3. Примерная тематика курсовых проектов (работ)

Курсовые проекты (работы) не предусмотрены.

#### 7. Перечень учебно-методического обеспечения для самостоятельной работы обучающихся по дисциплине (модулю)

## Раздел 1. Основные работы в Microsoft Office

#### **Тема 1. Microsoft Word**

Вопросы (задания) для самостоятельной работы

1. В данной дипломной работе вставьте номера страниц:

#### Инструкция:

- На верхней панели управления найдите меню «Вставка»,
- Далее «Номер страницы»,
- Выберите местоположение нумерации на листе (по требованию руководителя дипломной работы или общим требованиям выпускающей кафедры),
- Закройте окно колонтитулов,
- Титульный лист не должен иметь нумерацию, поэтому наведите мышку на номер страницы и щелкните мышкой два раза, на верхней панели найдите «Особый колонтитул для первой страницы», поставьте галочку.

2. Проверьте в дипломной работе все ли заголовки оформлены правильным стилем (Заголовок1).

3. Возьмите карточку 1 «Как сделать «Содержание» в Word 2007?»

Пользуясь данной инструкцией создать «Содержание для дипломной работы».

4. Когда Ваша дипломная работа закончена, необходимо ее защитить паролем и ограничить редактирование документа.

Для этого нажмите «Рецензирование», затем «Защитить документ» и «Ограничить форматирование и редактирование». В появившемся окне отметить галочками Ваши ограничения, подтвердить выбор, нажав «Да, включить защиту». После этого появится новое окно, в котором запрашивается пароль для отмены активации ограничения в лальнейшем.

Рекомендуемая литература:

1. Берлинер Э.М., Глазырин И.Б., Глазырин Б.Э. Microsoft Office Word 2003. Самоучитель. ООО «Бином-Пресс», 2014;

2. Додж М., Стинсон К. Эффективная работа: Microsoft Office Excel 2003. – СПб.: Питер, 2005. - 1089с.

## **Тема 2. Microsoft Excel**

Вопросы (задания) для самостоятельной работы

1. Наберите таблицу, поставьте все возможные формулы.

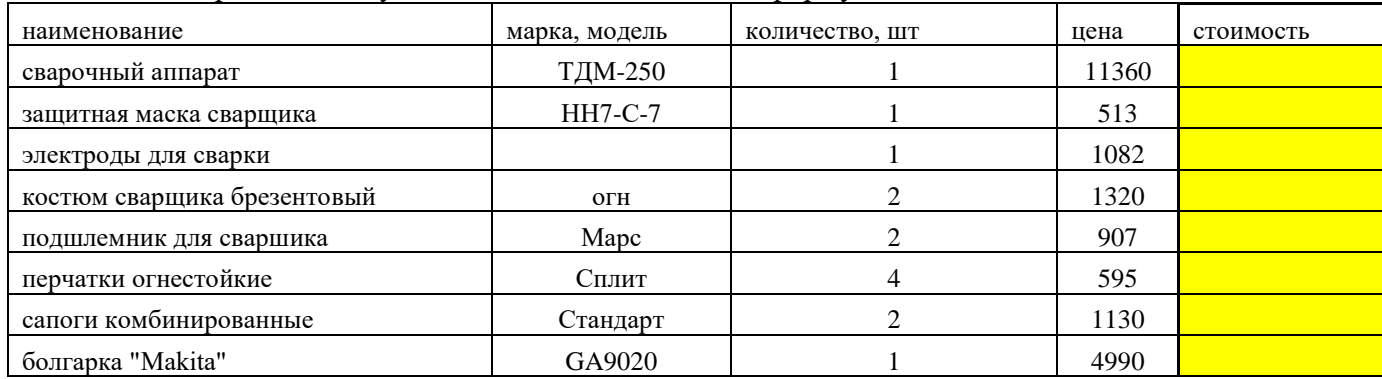

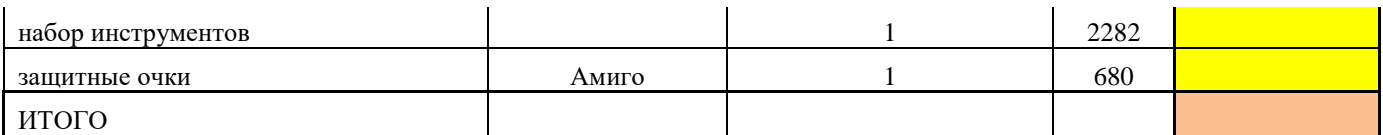

2.Постройте диаграмму «Температура воздуха в Якутске в 2001 г.»

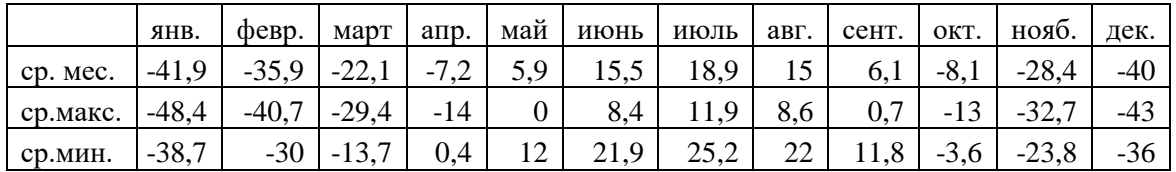

## *Тема 3 Microsoft PowerPoint, Paint*

Вопросы (задания) для самостоятельной работы

- 1. Изучите возможности программы **Microsoft PowerPoint**
- 2. Приготовьте презентацию (5б):
	- 1 слайд заголовок;
		- 2 слайд текст;
		- 3 слайд вставить рисунок из компьютера;
		- 4 слайд вставить таблицу;
		- 5 слайд вставить диаграмму;
		- 6 слайд вставить текст с анимацией;
	- 7 текст с гиперссылкой
- 3. Изучите возможности графического редактора **Paint** на сайте

**<http://www.oszone.net/10652>**

4. Выполните чертежи на свое усмотрение (4б)

## Рекомендуемая литература:

1. Подъяченков А.Н. Табличный процессор Microsoft Excel, УВАУ ГА (и), 2009, с.21;

2. Додж М., Стинсон К. Эффективная работа: Microsoft Office Excel 2003. – СПб.: Питер, 2005. – 1089с.;

3. Сиденко Л.А. Компьютерная графика и геометрическое моделирование: учебное пособие. Питер, 2009. - 224с.;

4. Paint в Windows 7 - новые возможности стандартной программы [http://www.oszone.net/10652.](http://www.oszone.net/10652)

# **Раздел 2. Основы работы на AutoCAD**

## *Тема 1.* **Построение односложных объектов в среде AutoCAD**

Вопросы (задания) для самостоятельной работы

- 1. Как можно просмотреть и изменить свойства объектов?
- 2. Назовите основные части рабочего экрана AutoCAD?
- 3. Какими способами в AutoCAD можно запустить команду на выполнение?
- 4. Для чего служит Статусная строка?
- 5. Перечислите основные команды для работы с файлом чертежа?
- 6. Какие опции предлагает расширенная настройка?
- 7. Перечислите режимы рисования?
- 8. Что такое объектная привязка и для чего она предназначена?
- 9. Перечислите общие свойства объектов?
- 10. Назовите основные геометрические примитивы и реализующие их команды?
- 11. Упражнение: Выполните по образцу чертеж 3-х видов детали на AutoCAD:

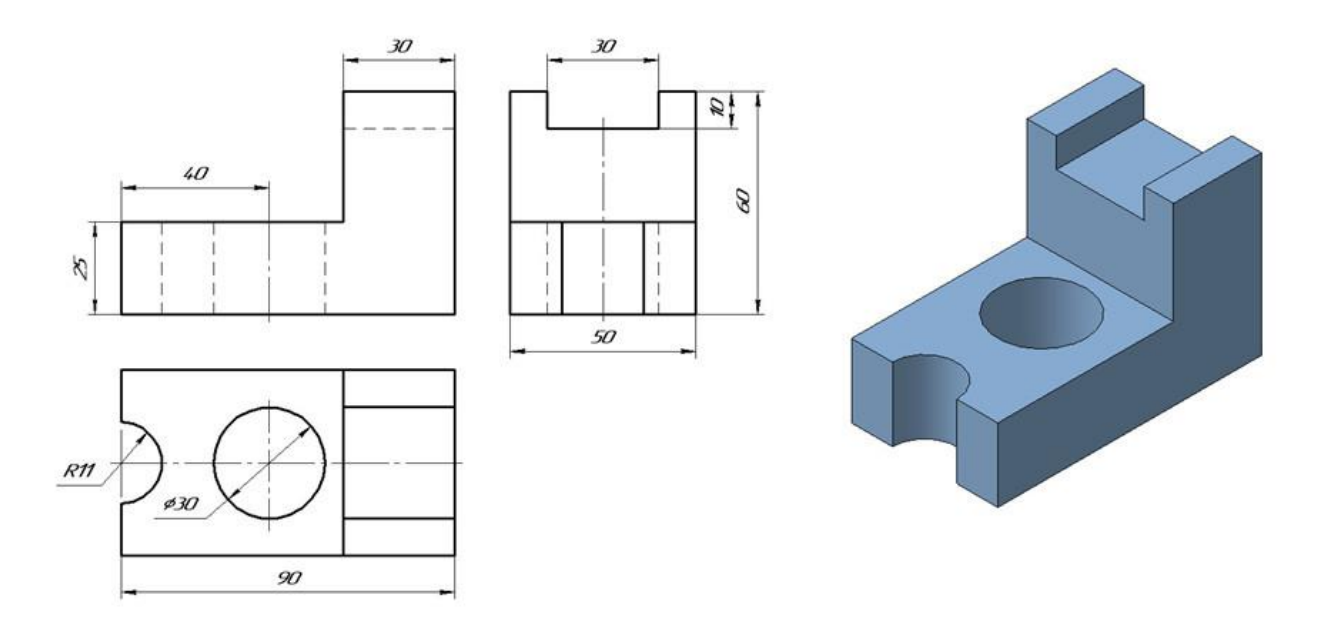

# Тема 2. **Построение сложных объектов в двух измерениях**

Вопросы (задания) для самостоятельной работы

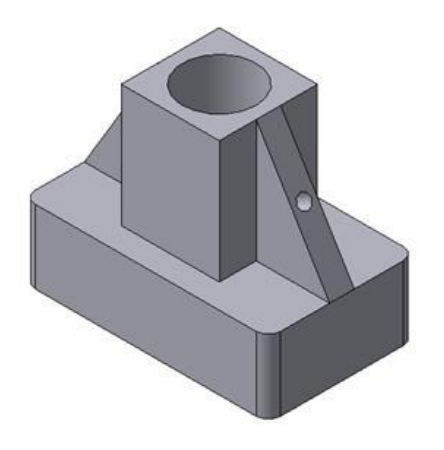

1. Как настраивается рабочее пространство пользователя в среде AutoCAD?

2. Из чего синтезируется 2D-модель в AutoCAD?

3. Какими свойствами элементов чертежа и каким образом может управлять пользователь системы?

4. Как сгруппированы команды, с помощью которых вы создавали чертеж?

5. Какие возможности для доступа к этим командам есть у пользователя AutoCAD?

6. Упражнение: Выполните построение детали в двух измерениях.

# Тема 3. **Построение чертежей трехмерных поверхностей.**

Вопросы (задания) для самостоятельной работы

- 1. Для чего нужна трехмерная графика?
- 2. Какие существуют виды?
- 3. Какие существуют аксонометрические виды?
- 4. Что такое каркасный и теневой режимы?
- 5. Что можно сделать для визуализации трехмерных объектов?
- 6. Что включает в себя тонирование объектов?
- 7. Что такое перспективный вид?
- 8. Что такое орбитальный режим?
- 9. Как можно сделать плоский объект трехмерным?
- 10. Какие есть базовые поверхности в Автокаде?

11. Упражнение: По предложенным изображениям построить три вида детали, выполнить необходимые разрезы (ГОСТ2.305), проставить размеры (ГОСТ2.307). Выполнить аксонометрическое изображение детали с четвертным вырезом.

Рекомендуемая литература:

1. Сайт кафедры инженерной графики, Механико-технологического факультета НГТУ. [http://graph.power.nstu.ru/wolchin/umm/PKG/003001/003001.htm;](http://graph.power.nstu.ru/wolchin/umm/PKG/003001/003001.htm)

2. Справочник проектировщика. [http://seniga.ru/index.php/uchmat/55-kompas/184](http://seniga.ru/index.php/uchmat/55-kompas/184-unit4.html) [unit4.html;](http://seniga.ru/index.php/uchmat/55-kompas/184-unit4.html)

3. Изо и черчение. Блог учителя Изо и черчения Захарова В.Я. [http://zaharovvj.blogspot.ru/2013\\_04\\_01\\_archive.html;](http://zaharovvj.blogspot.ru/2013_04_01_archive.html)

4. Жарков Н. В., Прокди Р.Г., Финков М.В. AutoCAD 2012 Наука и Техника, 2012. – 624 с.;

5. Жадаев **А.Г.** Самоучитель AutoCAD 2010. <http://www.litres.ru/static/trials/00/42/57/00425752.a4.pdf>

#### Раздел **3. Выполнение основных расчетно-графических работ на Компас 3D Тема** 1. **Основные операции в Компас 3D.**

Вопросы (задания) для самостоятельной работы

- 1. Какие возможности имеет программа Компас 3D?
- 2. Для чего создаются 3D модели?
- 3. Для того чтобы построить модель необходимо выбрать какой тип документа?
- 4. Каким путем создается 3D модель?
- 5. Как построить отверстие на цилиндрической поверхности?

6. Упражнение. Добавьте на построенную Вами деталь несколько отверстий на цилиндрической грани.

Рекомендуемая литература:

1. Ганин Н.Б. Компас 3D V 7 самоучитель, М.: ДМК Пресс, 2005. – 384с.;

2. Сиденко Л.А. Компьютерная графика и геометрическое моделирование: учебное пособие. Питер, 2009. - 224с.

#### **Тема** 2. **Создание параметрических моделей в Компас 3D.**

Вопросы (задания) для самостоятельной работы

- 1. Как построить проточки на поверхности?
- 2. Что будет если проточку построить рисованием границ вручную, без

использования непрерывного ввода объектов?

- 3. Чтобы построить 3 отверстия по длине окружности необходимо?
- 4. Для чего нужен инструмент "массив"?
- 5. Можно ли рассчитать массу детали?
- 6. Упражнение 1. Измените размер фаски на любое другое произвольное значение?
- 7. Упражнение 2. Измените ориентацию модели на рабочей области?

Рекомендуемая литература:

1. Сторчак Н.А., Гегучадзе В.И., Синьков А.В. Моделирование трехмерных объектов в среде КОМПАС-3D Волгоград., 2006. – 216с.;

- 2. Ганин Н.Б. Компас 3D V 7 самоучитель, М.: ДМК Пресс, 2005. 384с.;
- 3. Бородулин А. Видеоуроки Компас 3D [http://www.kompasvideo.ru/lessons/70/.](http://www.kompasvideo.ru/lessons/70/)

## **Тема** 3. **Технология редактирования модели.**

Вопросы (задания) для самостоятельной работы

1.Можно ли редактировать эскиз?

- 2.Как изменить цвет детали?
- 3.Как рассчитать объем детали?
- 4.Какой выполнить дополнительные построения на уже имеющейся детали?
- 5.Упражнение 1. Добавьте несколько произвольных проточек.
- 6.Упражнение 2. Измените цвет детали.

Рекомендуемая литература:

1. Сиденко Л.А. Компьютерная графика и геометрическое моделирование: учебное пособие. Питер, 2009. - 224с.;

- 2. Ганин Н.Б. Компас 3D V 7 самоучитель, М.: ДМК Пресс, 2005. 384;
- 3. Бородулин А. Видеоуроки Компас 3D [http://www.kompasvideo.ru/lessons/70/.](http://www.kompasvideo.ru/lessons/70/)

#### **8. Образовательные технологии**

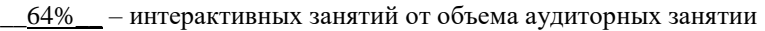

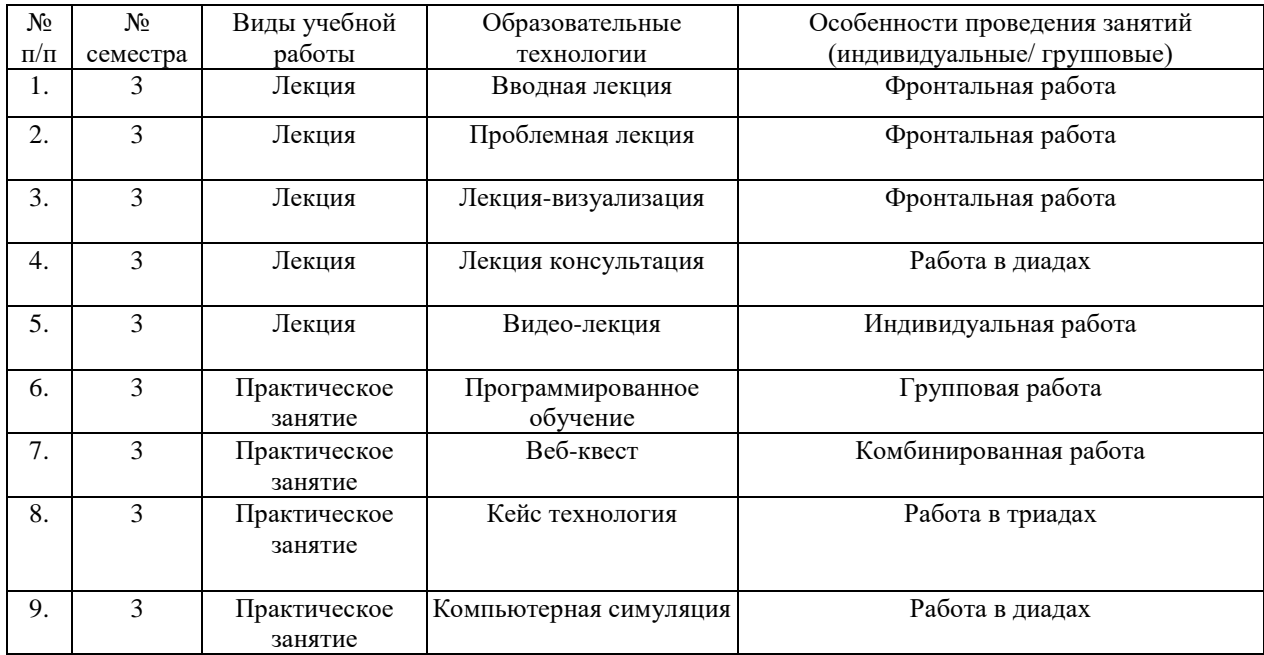

## **9. Фонд оценочных средств для проведения промежуточной аттестации обучающихся по дисциплине (модулю)**

**9.1. Описание показателей и критериев оценивания компетенций на этапе изучения дисциплины, описание шкал оценивания**

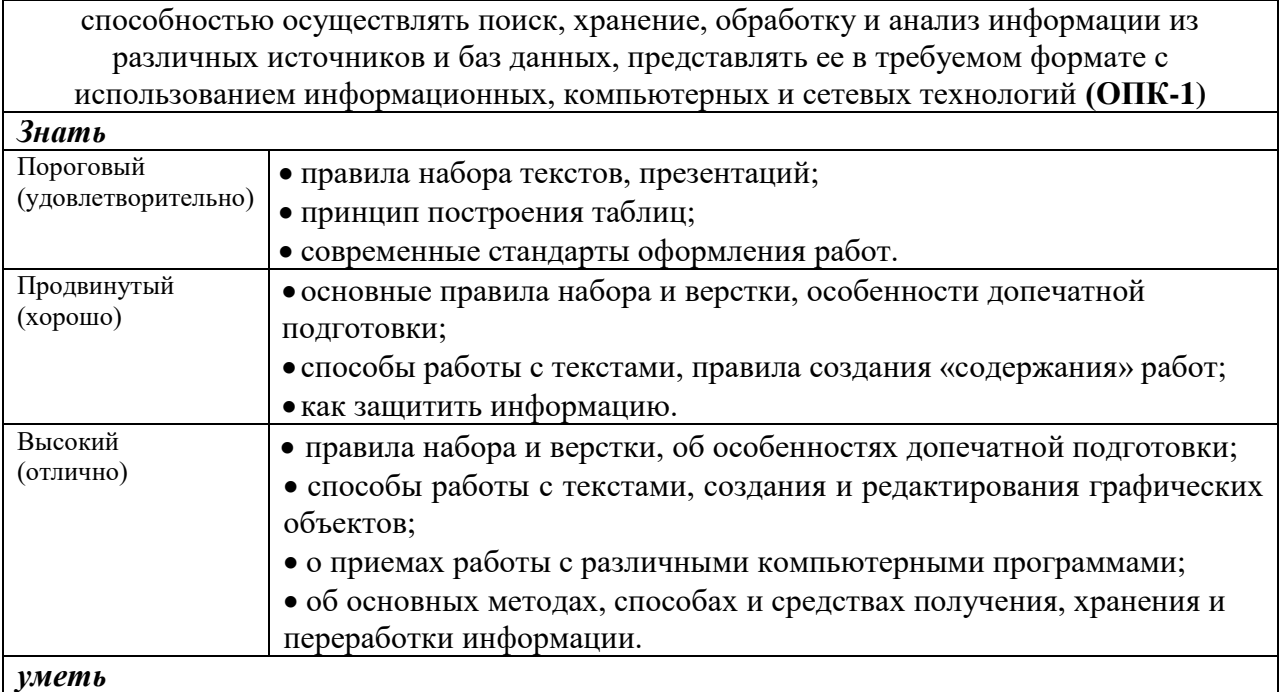

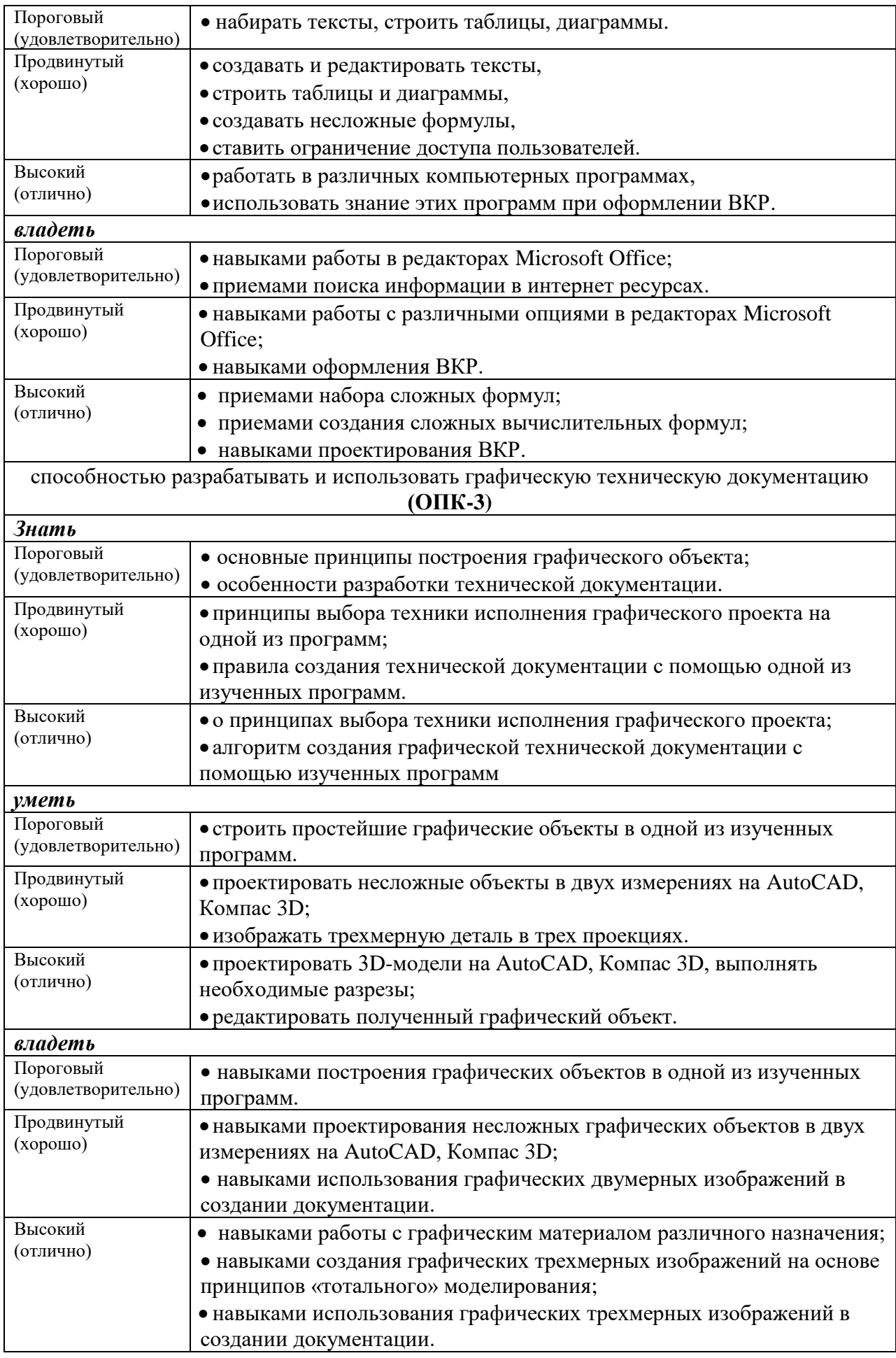

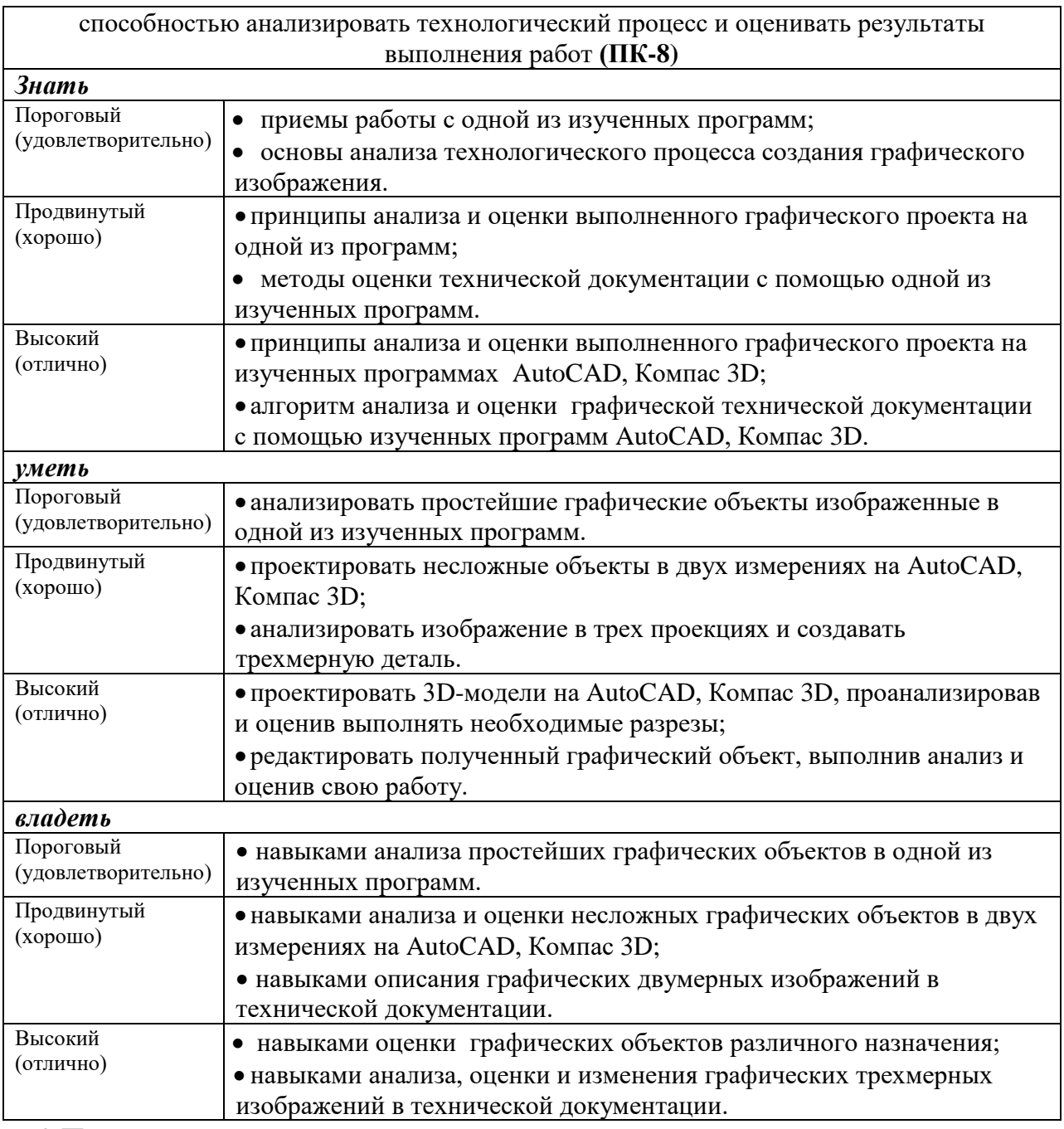

9.2 Перечень вопросов, выносимых на зачет

9.3. Перечень экзаменационных вопросов:

**AutoCAD**

1. Особенности программного пакета AutoCAD и его возможности. Интерфейс AutoCAD: элементы рабочего окна. Настройка панелей инструментов. Приемы экранного масштабирования изображения.

2. Построение двухмерных объектов: абсолютные и относительные значения координат; типы двухмерных координат (декартовы и полярные). Метод построений «направление – расстояние».

- 3. Диалоговый режим работы, выбор опций. Приемы выделения объектов.
- 4. Настройка единиц измерения, границ рисунка, параметров сетки.

5. Команды черчения простейших примитивов (круг, дуга, прямоугольник и т. п.). Объектные привязки – постоянные и временные. Объектное слежение.

6. Назначение слоев. Создание и удаление слоев. Настройка параметров слоя.

7. Приемы редактирования объектов: ручки. Элементы параметрического черчения: окно свойств объектов.

8. Команды модифицирования: перемещение, копирование, массив, зеркало и прочие.

9. Команды черчения сложных объектов: полилиний, сплайнов, мультилиний и их редактирование.

10. Штриховка: выбор типа и настройка параметров; выбор заштриховываемых объектов. Ассоциативная и неассоциативная штриховка.

11. Типы текста (однострочный и многострочный). Создание и редактирование текста. Создание и редактирование текстовых стилей.

12. Простановка размеров: типы размеров и их особенности. Редактирование размеров.

13. Создание и редактирование размерных стилей.

14. Создание и редактирование блоков и блоков с атрибутами. Назначение центра управления AutoCAD.

15. Подготовка чертежа к выводу на бумагу.

16. Типы трехмерных объектов в AutoCAD, их различия. Виды отображения (раскраска) объектов. Просмотр трехмерных моделей.

#### **САПР Компас-3D.**

17. Назначение системы, общие сведения, интерфейс.

18. Геометрические построения базовых элементов в системе КОМПАС- ГРАФИК (построение точки, отрезка, вспомогательной прямой и окружности).

19. Геометрические построения базовых элементов в системе КОМПАС- ГРАФИК (построение дуги, эллипса, кривой и непрерывный ввод объектов).

20. Геометрические построения базовых элементов в системе КОМПАС- ГРАФИК (построение фасок, скруглений, прямоугольника, правильного мно- гоугольника, штриховки, эквидистанты и собрать контур).

21. Создание модели детали методом вращения. Сущность метода, требования к эскизу детали.

22. Создание модели детали методом выдавливания. Сущность метода, требования к эскизу детали.

23. Создание модели детали методом перемещения по направляющей. Сущность метода, требования к эскизу детали.

24. Создание модели детали методом перемещения по сечениям. Сущность метода, требования к эскизу детали.

25. Параметрические возможности: виды связей и ограничений. Построение ассоциативных видов с модели детали.

26. Создание сборки детали. Способы проектирования сборки. Сопряжения компонентов сборки.

27. Создание сборочного чертежа. Создание спецификаций. Связь объектов и их позиций на сборочном чертеже с объектами спецификаций. Связь документа спецификации со сборочным чертежом.

28. Основные способы редактирования трехмерной модели сборочного узла в системе КОМПАС-3D.

29. Создание и редактирование объектов спецификации в системе КОМ- ПАС-3D. Вывод на печать типовых документов КОМПАС-3D.

30. Основные приемы трехмерного моделирования элементов вспомога- тельной геометрии (конструктивных плоскостей) в системе КОМПАС-3D.

31. Основные приемы трехмерного моделирования пространственных кривых (спиралей, ломанных и сплайн кривых) в системе КОМПАС-3D.

32. Основные приемы трехмерного моделирования поверхностей (по- верхность выдавливания, поверхность вращения, кинематическая поверх- ность и поверхность по сечениям) в системе КОМПАС-3D.

#### Третий вопрос экзамена

Практическое задание: Создать средствами программы AutoCAD 2-3 (в зависимости от сложности) чертежа деталей с использованием слоев, нанесением размеров, технических требований и других текстовых надписей; чертежи должны быть оформлены на форматах А4 и А3; основные штампы чертежей форматов А4 и А3 должны быть выполнены и вставлены как блоки.

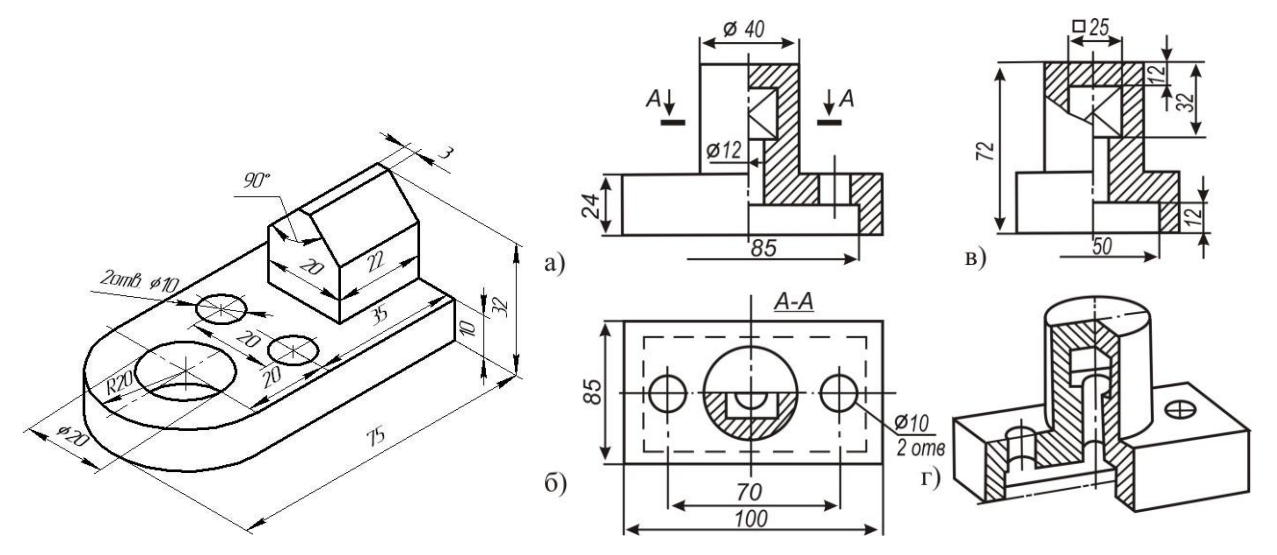

- 9.4. Входной контроль знаний
- 9.5. Текущий контроль знаний

9.6. Итоговый контроль знаний

10. Рейтинговая система оценки знаний обучающихся по учебной дисциплине

#### **(модулю)**

#### Таблица рейтинговой оценки знаний обучающихся

семестре 20 / учебного года  $\mathbf{B}$  $3 - M$ 

по учебной дисциплине (модулю)

Число недель 15 .Всего ауд. занятий 28 час.;

СРС 80\_час.; Л 14\_час.; ПЗ и С 14\_час.; час.

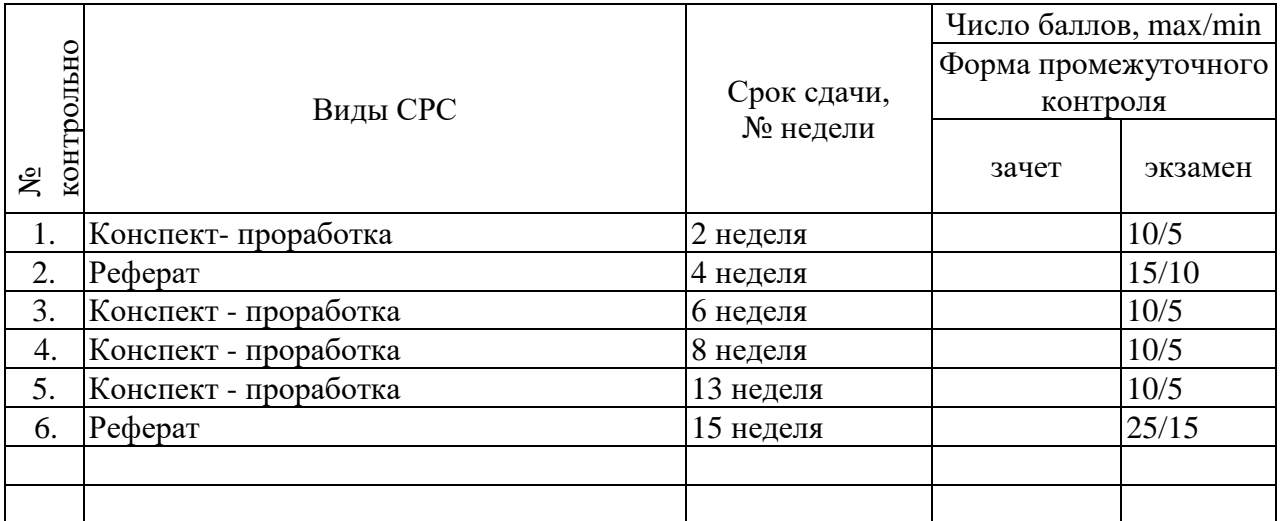

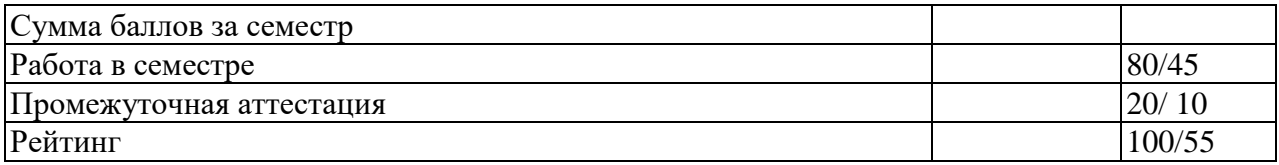

## **11. Перечень основной и дополнительной литературы, необходимой для освоения дисциплины (модуля)**

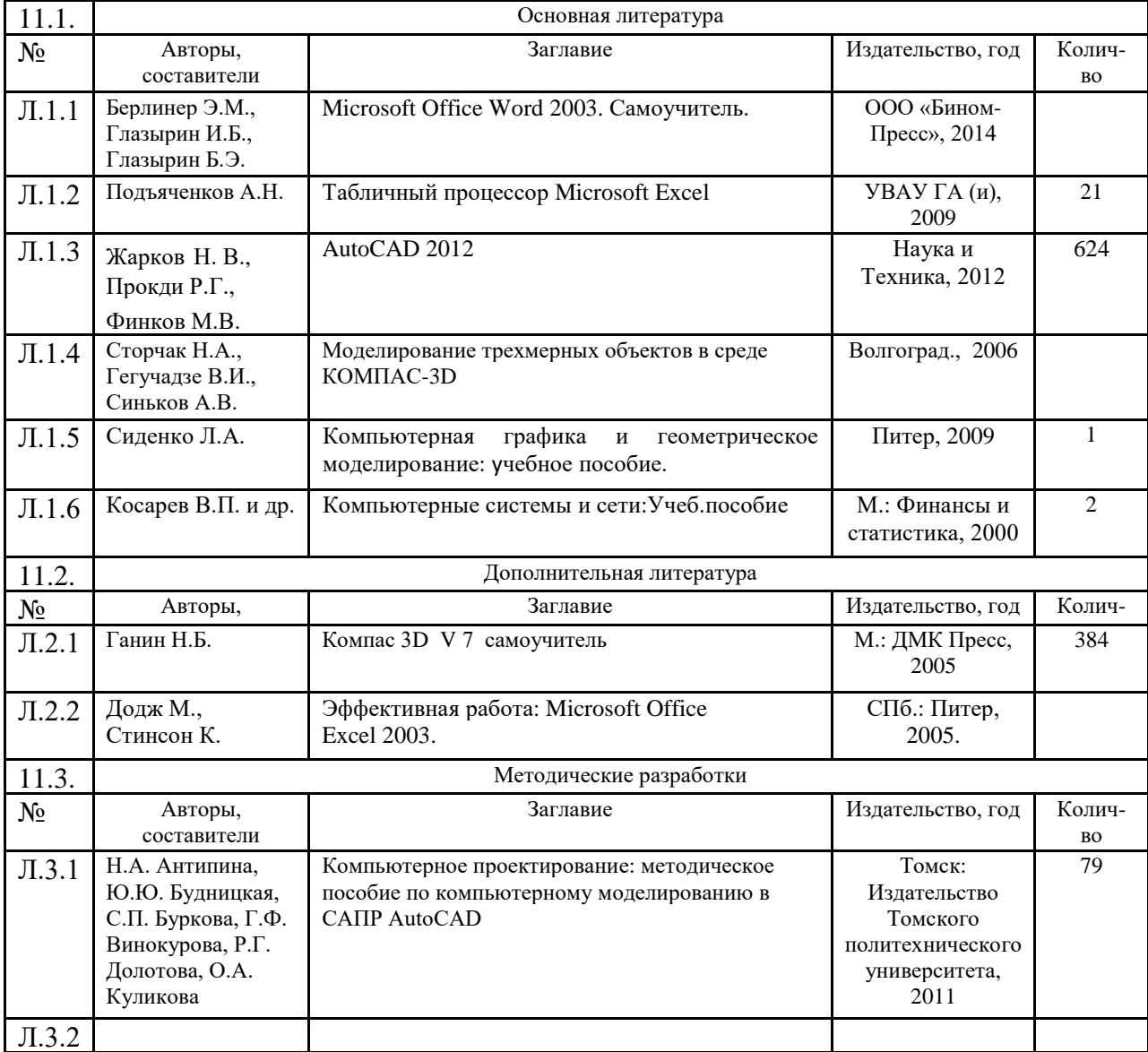

## **12. Перечень ресурсов информационно-телекоммуникационной сети «Интернет», необходимых для освоения дисциплины**

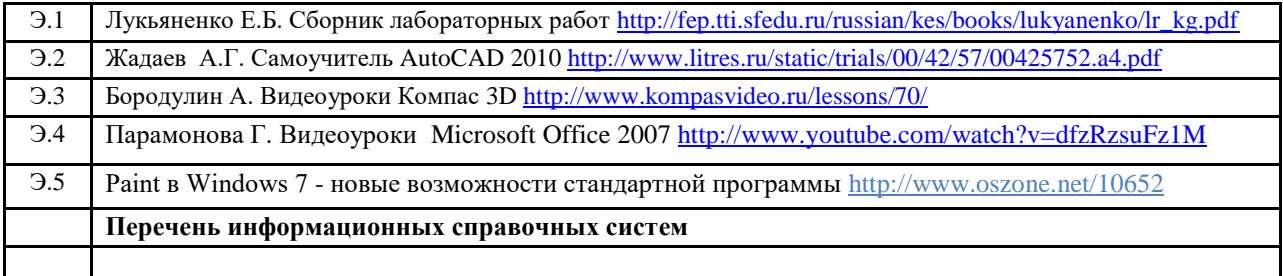

## **13. Методические указания для обучающихся по освоению дисциплины (модуля)**

13.1. Учебная программа дисциплины

13.2. Методические рекомендации для студентов по балльно-рейтинговой оценке знаний.

13.3. Материалы по активным и интерактивным формам проведения занятий.

13.4. Методические рекомендации (указания) по выполнению лабораторных (практических) работ

13.5. Методические рекомендации (указания) по выполнению контрольных работ

13.6. Методические рекомендации по выполнению самостоятельной работы студентов

13.7. Методические указания по выполнению курсовой работы (проекта)

## **14. Перечень информационных технологий, используемых при осуществлении образовательного процесса по дисциплине (модулю).**

14.1 Перечень информационных технологий

При осуществлении образовательного процесса по дисциплине используются следующие информационные технологии:

- использование на занятиях электронных изданий ( чтение лекций с использованием презентаций, электронного учебного пособия и т.д.0

- Использование справочных систем, баз данных ..

- Организация взаимодействия с обучающимися посредством электронной почты, 4portfolio, moodle …

## **15.** *Материально-техническое обеспечение учебной дисциплины (модуля).*

1. Кабинет компьютерного проектирования

**Дополнения и изменения в рабочей программе на 201\_\_/201\_\_ уч.г.** 

Внесенные изменения на 201\_\_/201\_\_ учебный год

# УТВЕРЖДАЮ

## *Заместитель директора по УР*

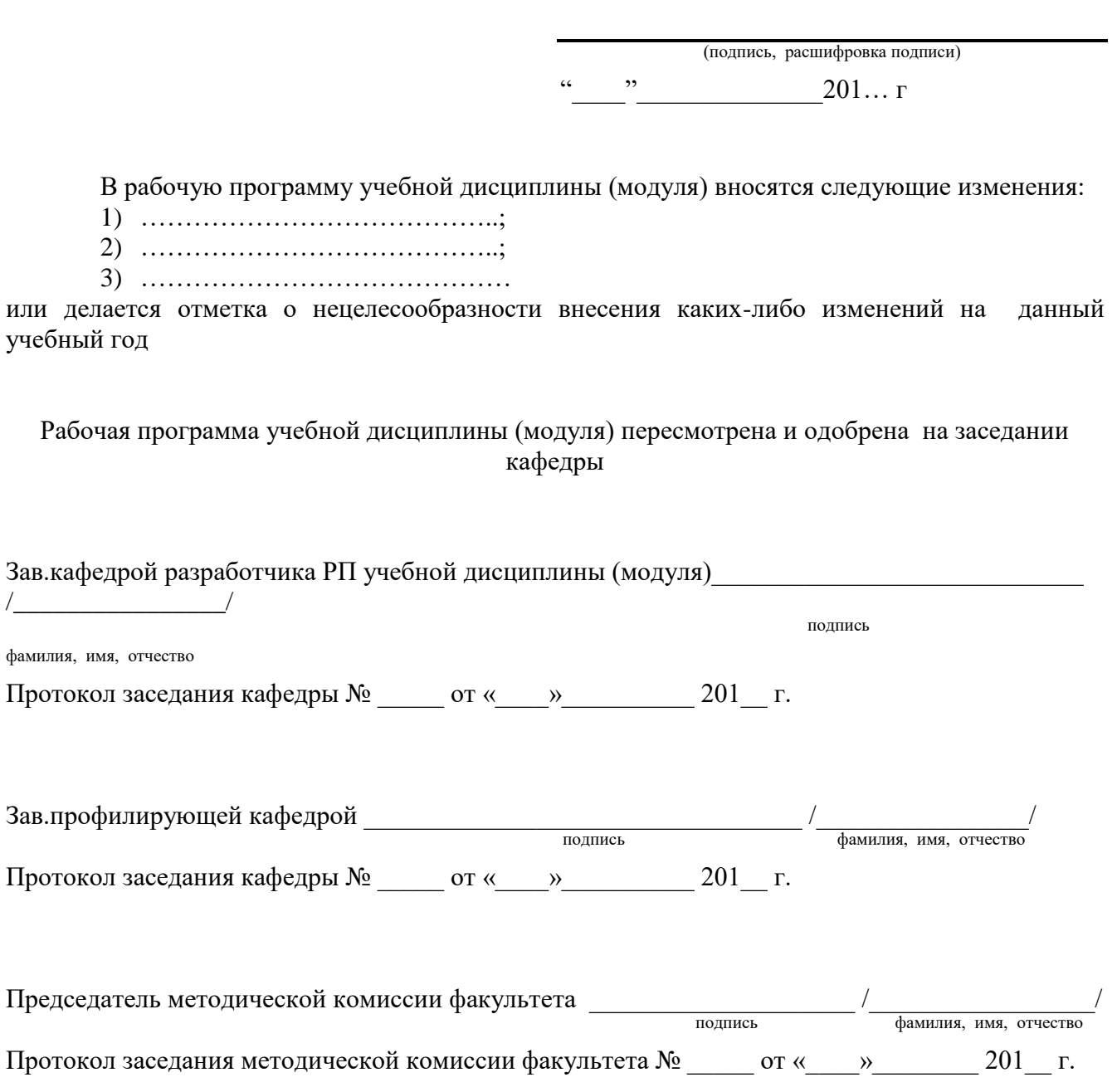

Приложение 9